# **GIPC EXTENSIBILITY**

**Instructor: Prasun Dewan (FB 150, dewan@unc.edu)**

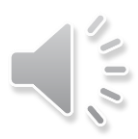

### GOALS

Customizable Implementation

Unlike RMI runs on Android

Informed by the IPC Design Space

How can we "improve" distributed IPC without language support?

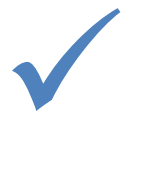

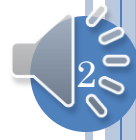

# **IMPLEMENTATION GOAL**

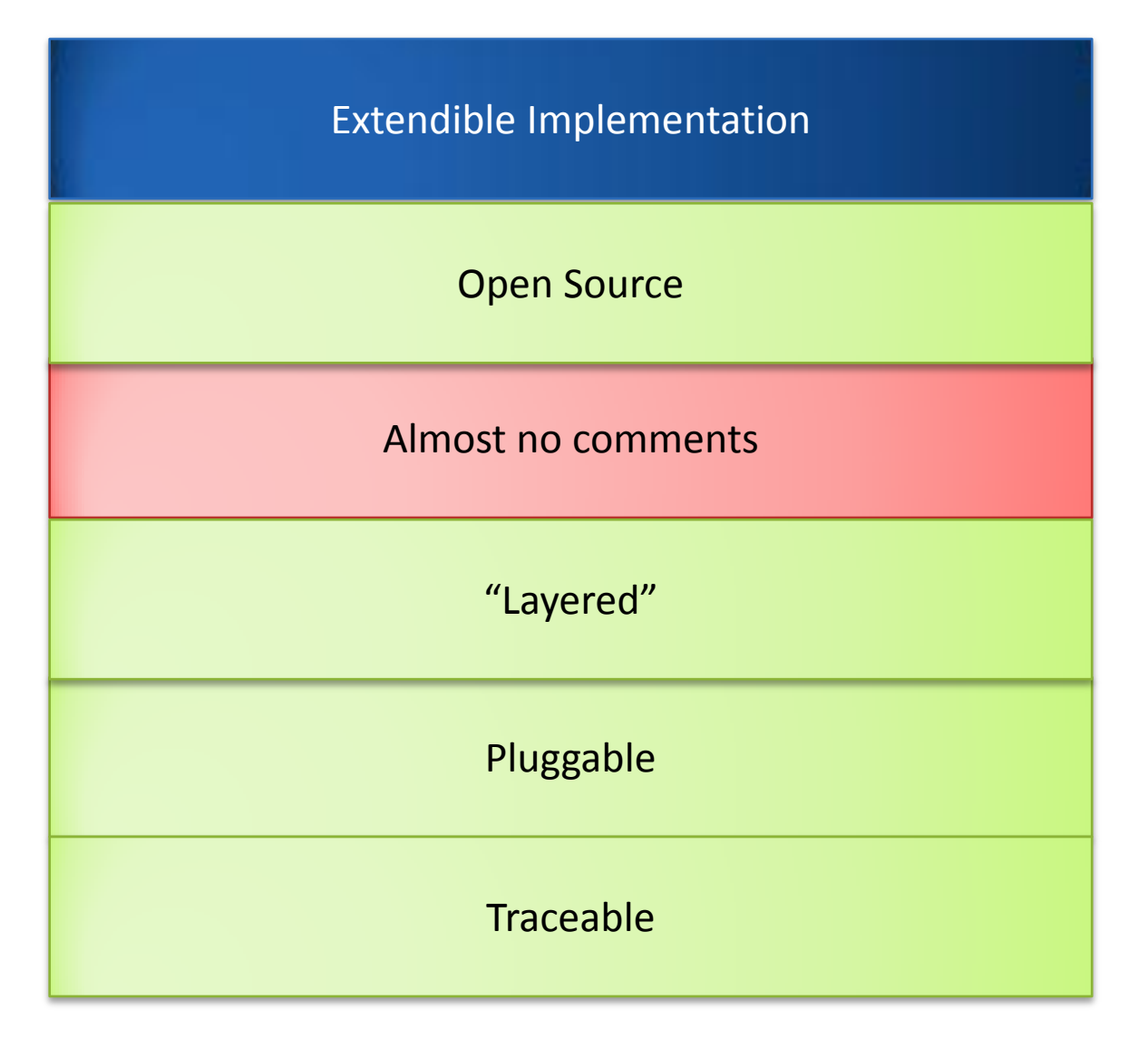

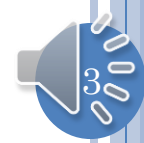

# MULTI-DIMENSION LAYERING?

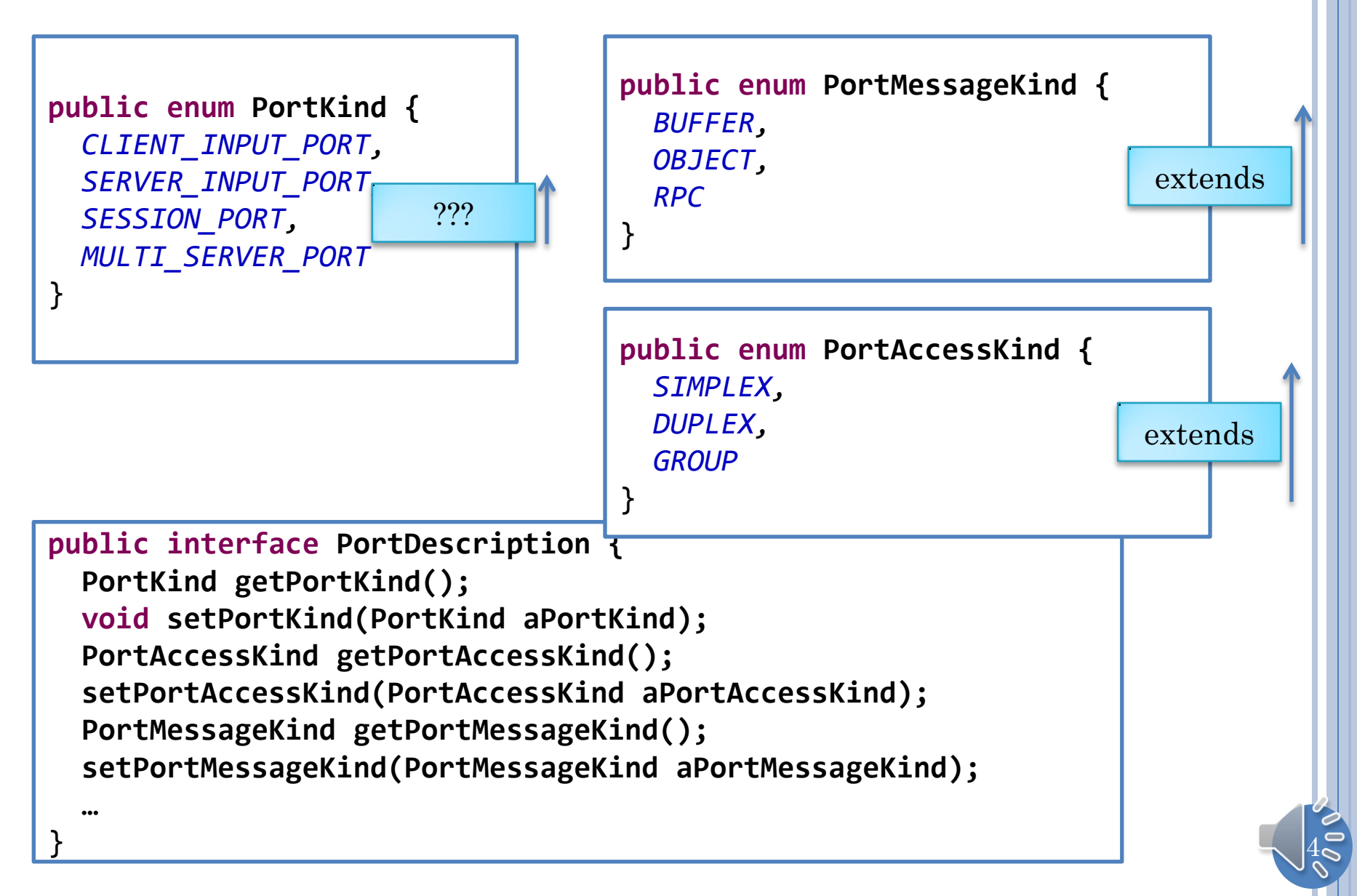

#### GIPC MESSAGE-BASED "LAYERING" DIMENSION

**public enum PortMessageKind {**  *BUFFER, OBJECT, RPC*

Remote procedure call

}

Object Communication

Byte Communication

Common generic interfaces for object and byte communication

Object hides byte but RPC sees Object

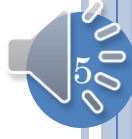

# GIPC ACCESS-KIND BASED LAYERING

**public enum PortAccessKind {**  *SIMPLEX, DUPLEX, GROUP* }

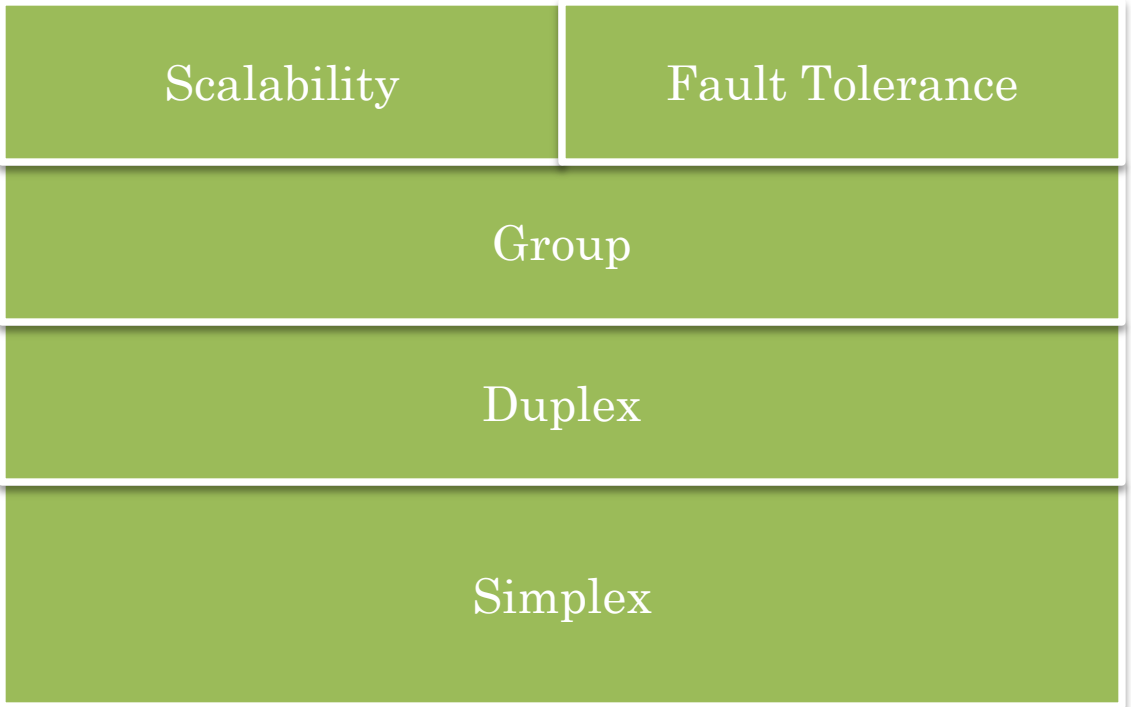

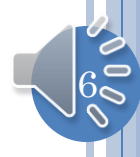

## PORT-KIND

**public enum PortKind {**  *CLIENT\_INPUT\_PORT, SERVER\_INPUT\_PORT, SESSION\_PORT, MULTI\_SERVER\_PORT* }

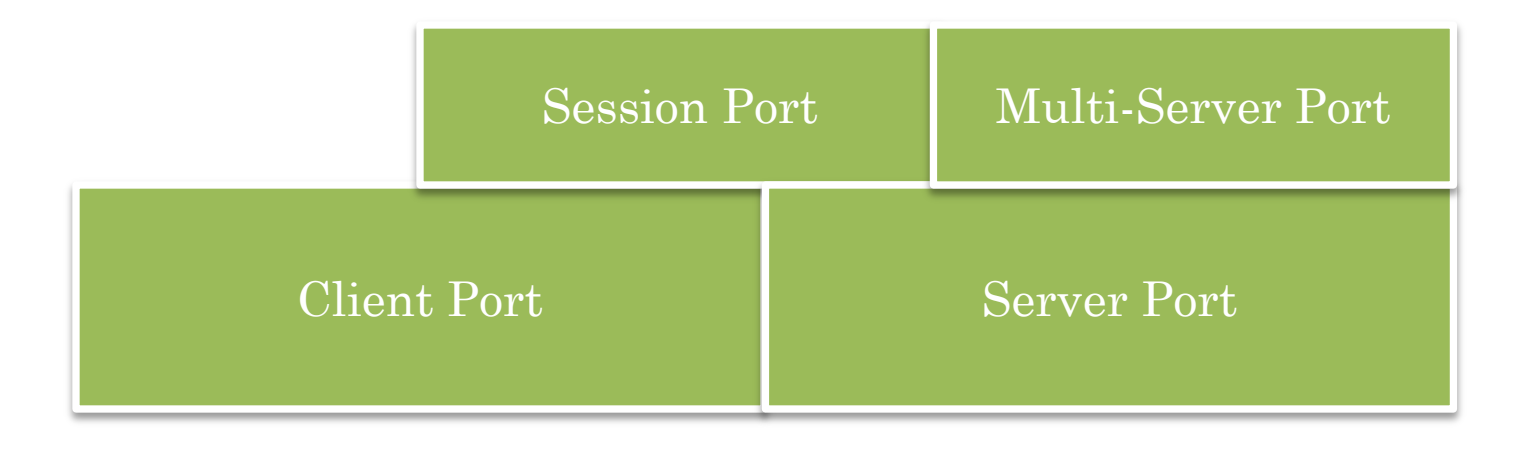

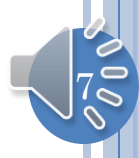

# IMPLEMENTATION GOAL

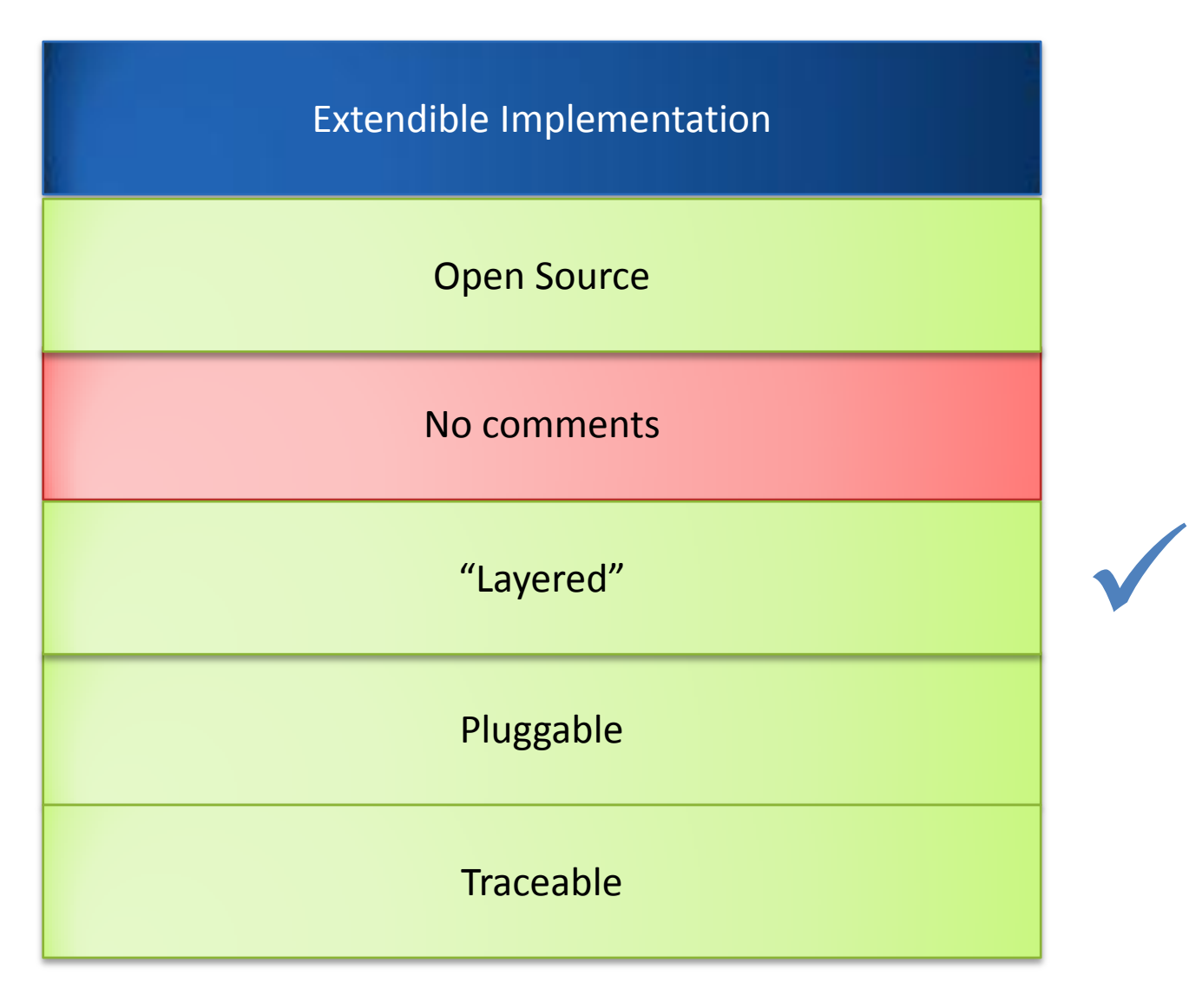

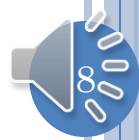

# PLUG IN MODELS

Add Observer

Replace existing layer

Interpose new layer between two existing layers

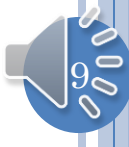

# REPLACE EXAMPLE

Application Code

GIPC Interfaces

#### GIPC Port Skeletons and Helper Classes

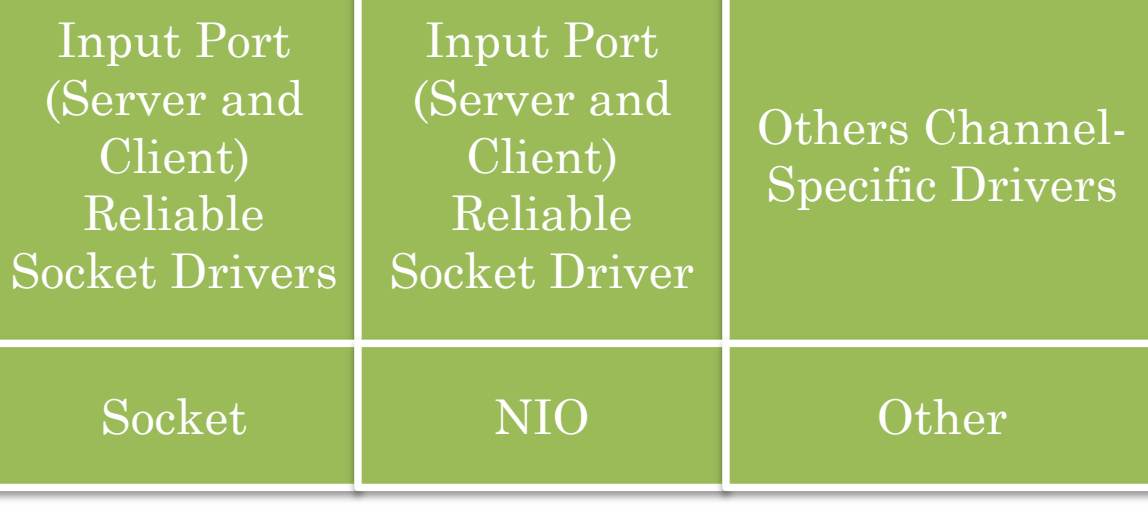

Channel: Mechanism that delivers and receives messages on the network

May want to choose which driver to use

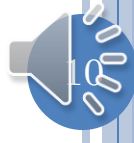

# FACTORY-BASED INSTANTIATION

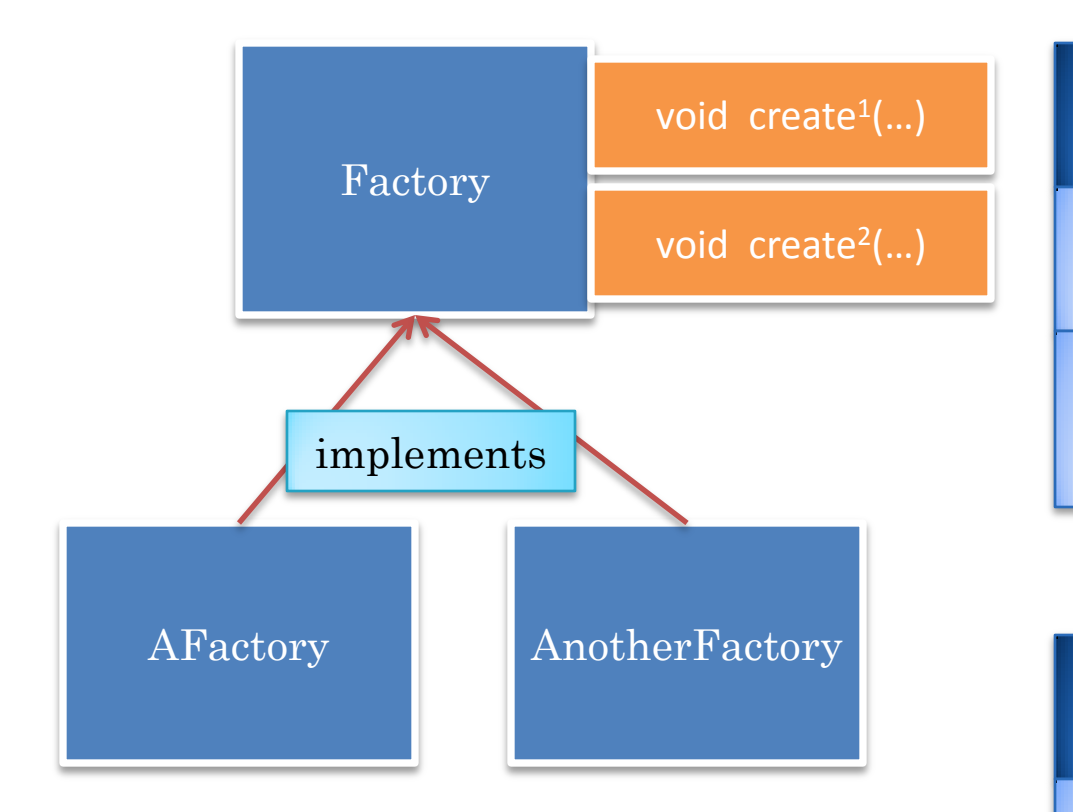

Factory instantiates a set of related types such as ports

Provides a method for creating each type of object

Each method takes instantiation parameters

Different implementations can instantiate different classes

Typically instantiation parameters become constructor parameters

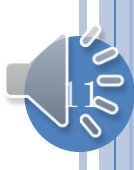

# SIMPLEX INPUT PORT FACTORY INTERFACE

SimplexInput **PortFactory** <MessageType>

SimplexServerInputPort<MessageType> createSimplexServerInputPort(String aServerId, String aServerName);

> SimplexClientInputPort<MessageType> createSimplexClientInputPort( String aHost, String aServerId, String aServerName, String aClientName);

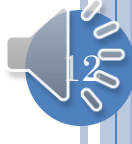

# SIMPLEX INPUT PORT FACTORY

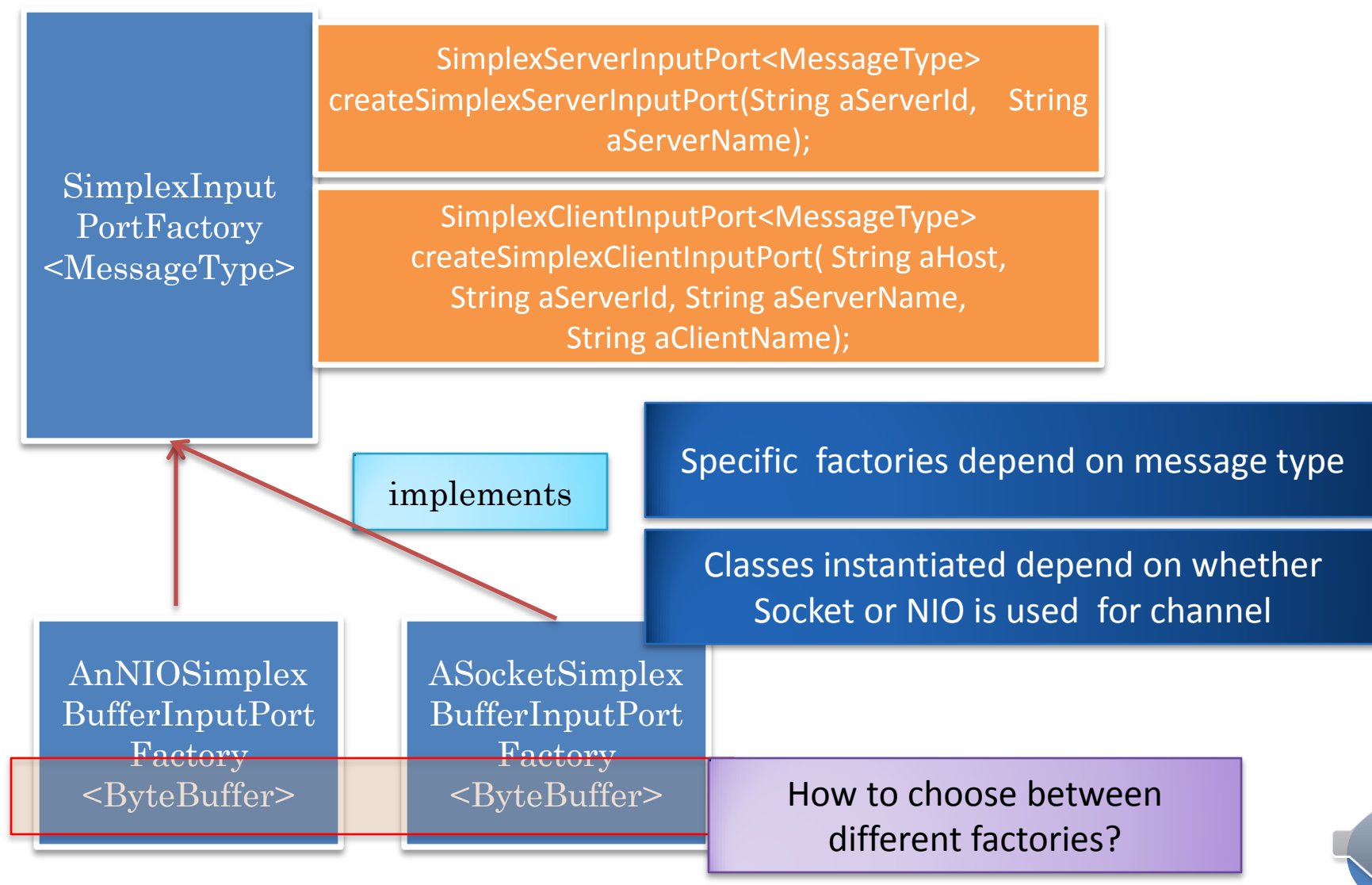

# GLOBAL ABSTRACT FACTORY

#### SimplexBufferInputPortFactory

DuplexBufferInputPortFactory

#### Static Global Registry

GroupBufferInputPortFactory

SimplexObjectInputPortFactory

Has link to all factory instances

Static methods to change and get references

Can create a specification file to set the factories

Must change registry each time a new port is added

Static Properties

Properties

**Static** 

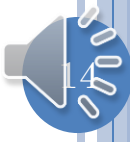

# MULTIPLE GIPC ABSTRACT FACTORIES

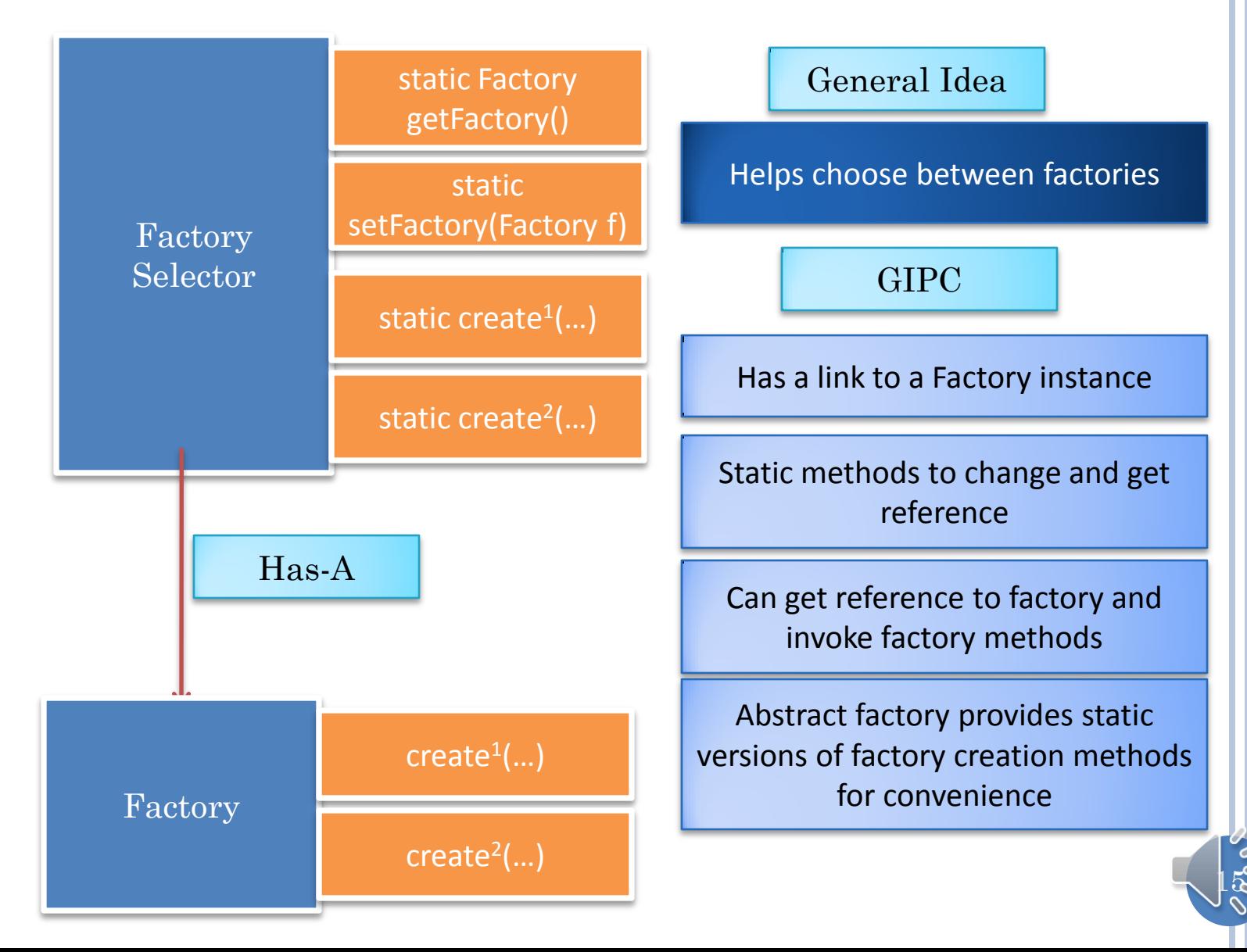

# GIPC SIMPLEX ABSTRACT FACTORIES

static setSimplexBufferInputPortFactory( SimplexInputPortFactory<br/>SyteBuffer> factory)

static SimplexInputPortFactory<ByteBuffer> getSimplexBufferInputPortFactory()

BufferSimplex InputPort Selector

static SimplexServerInputPort<ByteBuffer> createSimplexServerInputPort(String aServerId, String aServerName);

> static SimplexClientInputPort<ByteBuffer> createSimplexClientInputPort(String aHost, String aServerId, String aServerName, String aClientName);

Has-A

SimplexInput PortFactory <ByteBuffer>

Getter and setters for bytebuffer simplex factories

Static versions of Factory operations bound to byte buffer

## **SELECTOR**

SimplexServerInputPort<ByteBuffer> aServerInputPort = BufferSimplexInputPortSelector.*createServerSimplexInputPort( SERVER\_PORT, SERVER\_NAME);*

aServerInputPort.connect();

 SimplexClientInputPort<ByteBuffer> clientInputPort = BufferSimplexInputPortSelector.*createClientSimplexInputPort( SERVER\_HOST, SERVER\_PORT, SERVER\_NAME, clientName);* clientInputPort.connect();

How to assign factories to selectors?

How to reduce overhead of setting related factories for each configuration?

# FOR EACH PORT: PORT LAUNCHER SUPPORT

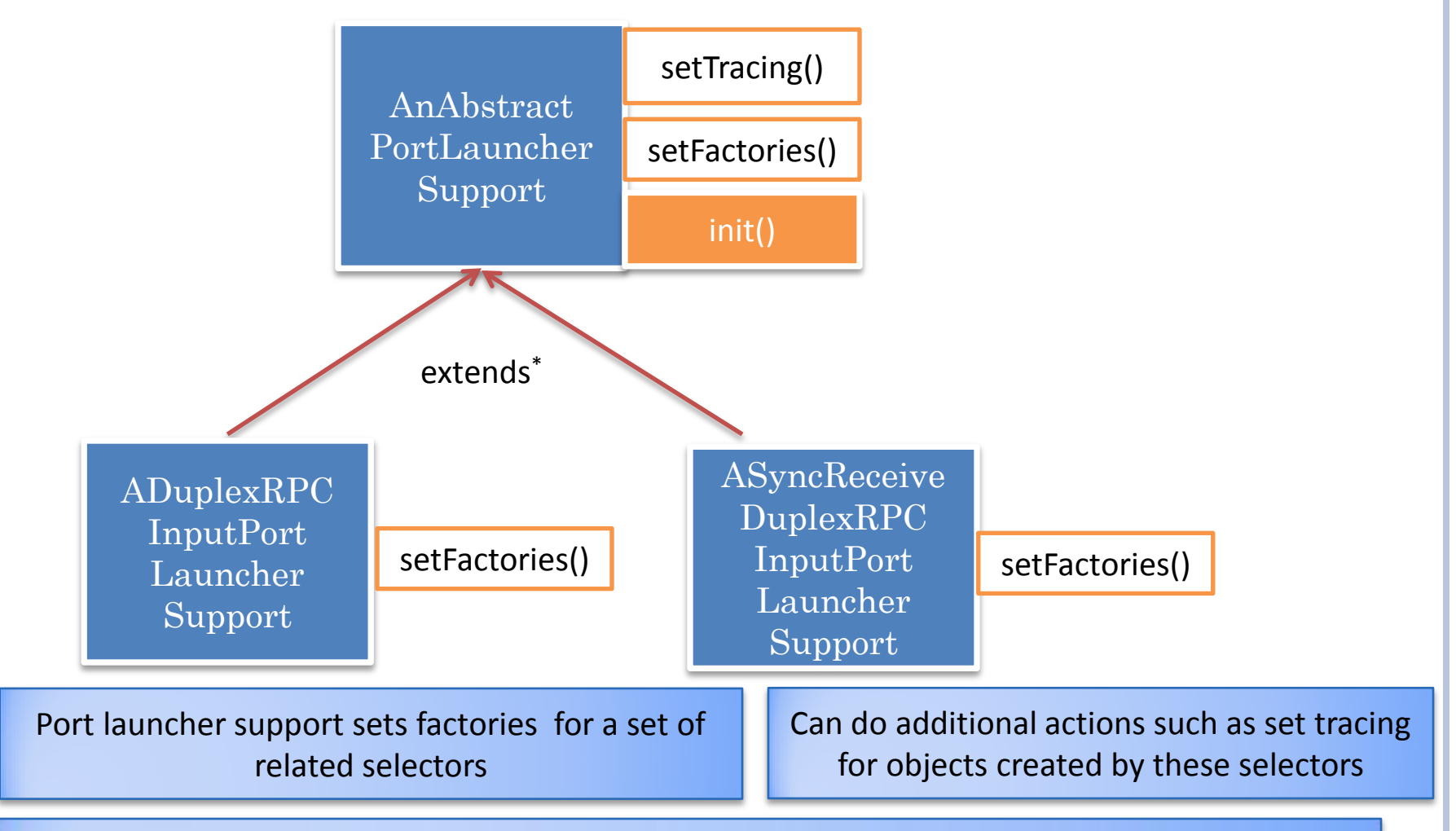

Before a port is created, the init() call is expected to be called on one or more PortLauncherSupport objects, which are expected to set the factories needed to instantiate that port and set constructor parameters of the objects created by the factories

# LAUNCHER VS. LAUNCHER SUPPORT

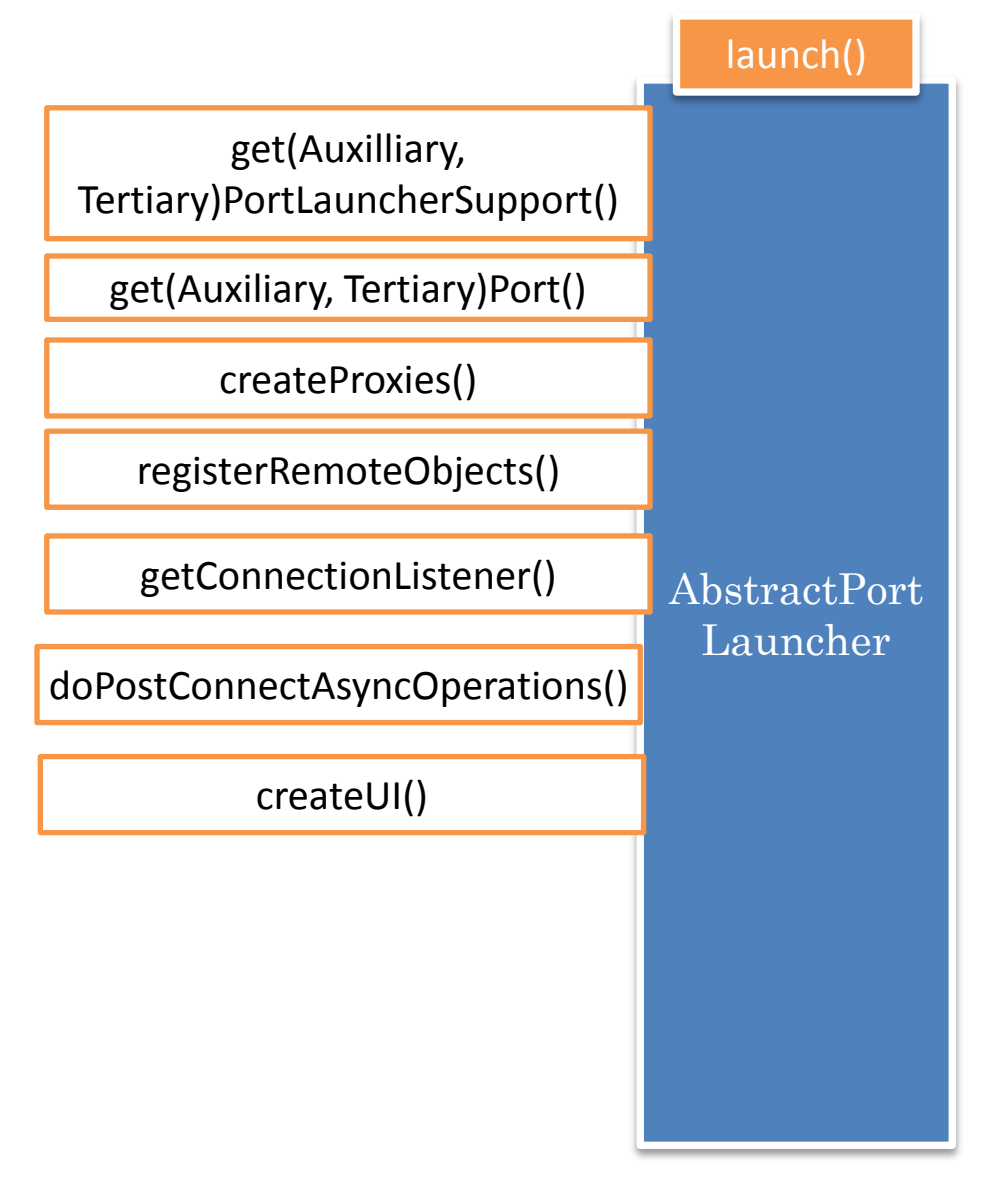

gets port launcher support for main, auxilliary and tertiary ports) and initializes them (to create factories)

# PLUG IN MODELS

Add Observer

Replace existing layer

Interpose new layer between two existing layers

![](_page_19_Picture_4.jpeg)

# INTERPOSITION MOTIVATION

![](_page_20_Picture_111.jpeg)

GIPC Interfaces

#### GIPC Port Skeletons and Helper Classes

![](_page_20_Picture_112.jpeg)

What if we want to add delays with messages?

Do not want to duplicate code in different drivers

Can change or subclass skeletons

Need to worry about several unrelated concepts such as connection

Sometimes all we want to do is trap receives and sends

![](_page_21_Figure_0.jpeg)

### PROXIES VS. TRANSLATORS

![](_page_22_Figure_1.jpeg)

![](_page_23_Figure_0.jpeg)

# SEND TRAPPER

![](_page_24_Figure_1.jpeg)

# RECEIVE TRAPPER

![](_page_25_Figure_1.jpeg)

![](_page_25_Picture_2.jpeg)

![](_page_26_Figure_0.jpeg)

# IMPLEMENTATION GOAL

![](_page_27_Figure_1.jpeg)

![](_page_27_Picture_2.jpeg)

# TRACING WITH DEBUGGER

Debugger makes it difficult to test race conditions

All threads and processes mapped to a single code window

Cannot see the history of actions taken by a thread

Break points do not transfer to another computer

Cannot use a mechanism to set multiple related debug points from a program

![](_page_28_Picture_6.jpeg)

### **TRACE**

![](_page_29_Picture_29.jpeg)

 $\overline{a}$ 

 $\beta$ Q

## ONLY INPUTPORT. DATACOMM. SIMPLEX. BUFFER

AServerSimplexBufferInputPortLauncher [Java Application] C:\Program Files\Java\jre6\bin\javaw.exe (Oct 17, 2011 4:22:27 I\*\*\* (inputport.datacomm.simplex.buffer) Retrieved from global state receive trapr I\*\*\* (inputport.datacomm.simplex.buffer) Changing connection status and asking dri I\*\*\*(inputport.datacomm.simplex.buffer)Received message:java.nio.HeapByteBuffer[ I\*\*\* (inputport.datacomm.simplex.buffer) Associating Alice with java.nio.channels. I\*\*\* (inputport.datacomm.simplex.buffer) ServerInputPort connected to:java.nio.cha Echo Server<-->Alice (Opened)

I\*\*\*(inputport.datacomm.simplex.buffer)Received message:java.nio.HeapByteBuffer[ I\*\*\* (inputport.datacomm.simplex.buffer) ServerInputPort received message java.nic

AnAliceSimplexBufferInputPortLauncher [Java Application] C:\Program Files\Java\ire6\bin\javaw.exe (Oct 17, 2011 4:22:33 I\*\*\* (inputport.datacomm.simplex.buffer) Retrieved from global state send trapper: I\*\*\* (inputport.datacomm.simplex.buffer) Set my send trapper to:inputport.datacomm I\*\*\* (inputport.datacomm.simplex.buffer)Adding send listener:inputport.datacomm.s I\*\*\* (inputport.datacomm.simplex.buffer) Asking driver to connect and changing sta I\*\*\* (inputport.datacomm.simplex.buffer) Received connected notificaton from drive I\*\*\* (inputport.datacomm.simplex.buffer) Sending to server my name: Alice I\*\*\* (inputport.datacomm.simplex.buffer) Forwarding message to send trapper:inputp Alice<-->Echo Server (Opened)

I\*\*\* (inputport.datacomm.simplex.buffer) Received sent notification from driver I\*\*\* (inputport.datacomm.simplex.buffer) Notifying to send listeners message:java. Alice-->Echo Server: (0) java.nio.HeapByteBuffer[pos=0 lim=5 cap=5]

Please enter message:

The woods are lovely

I\*\*\* (inputport.datacomm.simplex.buffer) Forwarding message to send trapper:inputp Please enter message:

I\*\*\* (inputport.datacomm.simplex.buffer) Received sent notification from driver I\*\*\* (inputport.datacomm.simplex.buffer) Notifying to send listeners message:java. 114 - Jacob General (1) 1994 - Merchine Duffer (1) 14-00 - 14-00

![](_page_30_Picture_9.jpeg)

## EXPLICIT KEYWORDS

**public static void info(String keyWord, String info);**

Tracer.*info("inputport.datacomm.simplex.buffer", "Asking driver to connect and changing status");*

**public static void setKeywordPrintStatus( String keyWord,**

 **Boolean status);**

Tracer.*setKeywordPrintStatus("inputport.datacomm.simplex. buffer", true)*

Tracer.*setKeywordPrintStatus(Tracer.ALL\_KEYWORDS, false);*

Have to specify package name each time

Package name can change

 $\beta$ <sup>2</sup>

# IMPLICIT KEYWORDS

**public static void info(Object object, String info);**

Tracer.*info(***this,** *"Asking driver to connect and changing status");*

**public static void setKeywordPrintStatus(Class c, Boolean status);**

Tracer.*setKeywordPrintStatus( AGenericSimplexBufferClientInputPort.class, false);*

![](_page_32_Picture_5.jpeg)

# SHOWING PACKAGE NAMES

![](_page_33_Picture_61.jpeg)

I\*\*\* (inputport.datacomm.simplex.buffer) Received sent notification from driver I\*\*\* (inputport.datacomm.simplex.buffer) Notifying to send listeners message:java. 11: 12 SPake Country (1) four of the Contract Catalogue 1: 2010 (100)

 $\beta$ 4

# SHOWING SHORT CLASS NAMES

AServerSimplexBufferInputPortLauncher [Java Application] C:\Program Files\Java\jre6\bin\javaw.exe (Oct 17, 2011 12:52:32 PM)

I\*\*\* (AGenericSimplexBufferServerInputPort) Retrieved from global state receive trapper: inputport.da I\*\*\* (AGenericSimplexBufferServerInputPort) Changing connection status and asking driver to connect I\*\*\* (AGenericSimplexBufferServerInputPort) Received message: java.nio.HeapByteBuffer[pos=4 lim=9 ca] I\*\*\* (AGenericSimplexBufferServerInputPort) Associating Alice with java.nio.channels.SocketChannel[ ( I\*\*\* (AGenericSimplexBufferServerInputPort) ServerInputPort connected to:java.nio.channels.SocketCha Echo Server<-->Alice (Opened) I\*\*\* (AGenericSimplexBufferServerInputPort) Received message: java.nio.HeapBvteBuffer[pos=4 lim=24 c

I\*\*\* (AGenericSimplexBufferServerInputPort) ServerInputPort received message java.nio.HeapByteBuffe: Echo Server<--Alice: The woods are lovely

Tracer.*showInfo(true);* Tracer.*setKeywordPrintStatus(Tracer.ALL\_KEYWORDS, false);* Tracer.*setKeywordPrintStatus(*

 *AGenericSimplexBufferClientInputPort.class, true);* Tracer.*setMessagePrefixKind(MessagePrefixKind.SHORT\_CLASS\_NAME)*

I\*\*\* (AGenericSimplexBufferClientInputFort) keceived sent notification from driver I\*\*\* (ASendRegistrarAndNotifier) Notifying to send listeners message: java.nio.HeapByte Alice-->Echo Server: (0) java.nio.HeapByteBuffer [pos=0 lim=5 cap=5] Please enter message: The woods are lovely

I\*\*\* (AGenericSimplexBufferClientInputPort) Forwarding message to send trapper: inputpo Please enter message:

I\*\*\* (AGenericSimplexBufferClientInputPort) Received sent notification from driver I\*\*\* (ASendRegistrarAndNotifier) Notifying to send listeners message: java.nio.HeapByte Alice-->Echo Server: (1) java.nio.HeapByteBuffer[pos=0 lim=20 cap=20]

 $\beta$ 5

### MESSAGEPREFIX

**public static void setMessagePrefixKind( MessagePrefixKind newValue)**

![](_page_35_Figure_2.jpeg)

![](_page_35_Picture_3.jpeg)

# DISPLAYING ALL CLASSES IN PACKAGE

AServerSimplexBufferInputPortLauncher [Java Application] C:\Program Files\Java\jre6\bin\javaw.exe (Oct 17, 2011 12:52:32 PM)

I\*\*\* (AGenericSimplexBufferServerInputPort) Retrieved from global state receive trapper: inputport.da I\*\*\* (AGenericSimplexBufferServerInputPort) Changing connection status and asking driver to connect I\*\*\* (AGenericSimplexBufferServerInputPort) Received message: java.nio.HeapByteBuffer[pos=4 lim=9 ca] I\*\*\* (AGenericSimplexBufferServerInputPort) Associating Alice with java.nio.channels.SocketChannel[ I\*\*\* (AGenericSimplexBufferServerInputPort) ServerInputPort connected to:java.nio.channels.SocketCha Echo Server<-->Alice (Opened)

Tracer.*showInfo(true);*

Tracer.*setKeywordPrintStatus(Tracer.ALL\_KEYWORDS, false);* Tracer.*setKeywordPrintStatus(*

 *AGenericSimplexBufferClientInputPort.class, true);*

Tracer.*setMessagePrefixKind(MessagePrefixKind.SHORT\_CLASS\_NAME)*

![](_page_36_Picture_71.jpeg)

 $\beta$   $\zeta$ 

# CONTROLLING IMPLICIT KEYWORD

AServerSimplexBufferInputPortLauncher (1) [Java Application] D:\Program Files\Java\jre1.6.0\_04\bin\javaw.exe

Echo Server<-->Alice (Opened) Echo Server<--Alice: The woods are lovely

I\*\*\* (AGenericSimplexBufferClientInputPort) Retrieved from global state send trapper:inputport.datacomm.s I\*\*\* (AGenericSimplexBufferClientInputPort) Set my send trapper to:inputport.datacomm.simplex.ASendMessag

I\*\*\* (AGenericSimplexBufferClientInputPort) Asking driver to connect and changing status

(ACanaxiaCimplauDuffaxCliantTenutDaxt)Dagairad connacted notificator from

![](_page_37_Picture_6.jpeg)

 $\beta$ 8

Tracer.*setMessagePrefixKind(MessagePrefixKind.SHORT\_CLASS\_NAME);*

# IMPLICIT KEYWORD

**public static void setImplicitKeywordKind( ImplicitKeywordKind newValue)**

#### **public enum ImplicitKeywordKind {**

 *OBJECT\_TO\_STRING, OBJECT\_CLASS\_NAME, OBJECT\_PACKAGE\_NAME*

}

![](_page_38_Picture_4.jpeg)

# TRACER STATIC METHODS SUMMARY

**setKeywordPrintStatus(String keyWord Boolean status);**

**info(String keyWord, String info);**

**setImplicitKeywordKind(ImplicitKeywordKind newValue)**

setKeywordPrintStatus(Class cls, Boolean st

**info(Object obj, String info);**

**public enum ImplicitKeywordKind {**

 $\sharp Q$ 

 *OBJECT\_TO\_STRING, OBJECT\_CLASS\_NAME, OBJECT\_PACKAGE\_NAME*

![](_page_39_Picture_100.jpeg)

}

# DEBUGGING CAPABILITIES IN TRACER?

Blocking but separate windows for different processes

See state at traced actions (with and without blocking)

Separate state for different threads (with and without blocking)

Have application-specific code learn about traced calls (perhaps in different processes)

![](_page_40_Picture_5.jpeg)

# TRACING STRINGS->OBJECTS

**setKeywordPrintStatus(String keyWord Boolean status);**

**info(String keyWord, String info);**

**setImplicitKeywordKind(ImplicitKeywordKind newValue)**

setKeywordPrintStatus(Class cls, Boolean st

**info(Object obj, String info);**

**public enum ImplicitKeywordKind {**

 $|42$ 

 *OBJECT\_TO\_STRING, OBJECT\_CLASS\_NAME, OBJECT\_PACKAGE\_NAME*

![](_page_41_Picture_97.jpeg)

}

# $STRING \rightarrow OBJECT$

```
@DisplayToString(true)
@ComponentWidth(1000)
public class MVCTraceableInfo extends TraceableInfo{
   public MVCTraceableInfo(String aMessage, Object anAnnouncer) {
     super(aMessage, anAnnouncer);
 }
   public static MVCTraceableInfo newInfo(String aMessage, Object aFinder) { 
     MVCTraceableInfo retVal = new MVCTraceableInfo(aMessage, aFinder);
     retVal.announce();
     return retVal;
 }
}
```
**Tracer.info(this, "MVC structure built")**

**MVCTraceableInfo( "MVC structure built", this);**

# TRACING OBJECTS

![](_page_43_Figure_1.jpeg)

# MESSAGE BUS

![](_page_44_Figure_1.jpeg)

Like an observable it has registration method

Has an announce method

Does not generate events – simply communicates them to observers

# RUN FUNCTIONALITY

![](_page_45_Figure_1.jpeg)

# DEBUG FUNCTIONALITY

**public ADuplexRPCClientRelayingCollaborativeMVCLauncher( String aClientName, String aServerHost, String aServerId, String aServerName) { super(aClientName, aServerHost, aServerId, aServerName);** ObjectEditor.*edit (TraceableDisplayAndWaitManagerFactory. getTraceableDisplayAndPrintManager());* Tracer.*setKeywordDisplayStatus(this, true);* }

![](_page_46_Picture_2.jpeg)

#### EACH PROCESS CAN HAVE SEPARATE TRACE WINDOW

![](_page_47_Figure_1.jpeg)

## EACH TRACE WINDOW HAS SEPARATE THREAD AREA

![](_page_48_Figure_1.jpeg)

![](_page_48_Picture_2.jpeg)

### THREAD DISPLAY

![](_page_49_Figure_1.jpeg)

![](_page_49_Picture_2.jpeg)

# GOALS

![](_page_50_Picture_38.jpeg)

### CONSOLE OUTPUT EQUIVALENT: TYPED TRACING MESSAGE

![](_page_51_Picture_63.jpeg)

# STACK TRACE EQUIVALENT: STACK TRACE

& [ATraceableDisplayAndWaitManager]

#### Common ATraceableDisplayAndWaitManager

#### Selecting Thread

port.trace.CallInitiated: Queued: inputport.rpc.group.mvc.

1: Forward Back Proceed

Asynchronous Received Call Invoker

lin mple.M

 $2:$ **Forward Back Proceed** 

![](_page_52_Picture_107.jpeg)

**Print Stack Trace(PrintWriter)** 

**Get Remote End Point** 

**Get Wait** 

**CallInitiated** 

**Announce Get Call** 

**Get Message** 

Init(Object)

**Get Stack Trace** 

**Get Tme Stamp** 

**Print Stack Trace** 

Init Cause(Throwable)

**Get Localized Message** 

Set Stack Trace(StackTraceElement[])

**Print Stack Trace(PrintStream)** 

**Get Cause** 

**Get Display** 

**Get Finder** 

**Fill In Stack Trace** 

 $\vert - \vert$  8,

aborativeUpperCaser.toCountedUpperCase[woods] with remote

 $\overline{\mathbf{x}}$ 

 $\blacktriangleleft$ 

![](_page_52_Picture_25.jpeg)

# STACK TRACE DISPLAY

![](_page_53_Picture_24.jpeg)

![](_page_53_Picture_2.jpeg)

# INHERITANCE HIERARCHY

![](_page_54_Figure_1.jpeg)

# EXPLORING VARIABLES: EVENT PROPERTIES

ATraceableDisplayAndWaitManager]

![](_page_55_Picture_34.jpeg)

 $56$ 

 $|-|$ a

 $\overline{\mathbf{x}}$ 

![](_page_56_Picture_34.jpeg)

Ш

![](_page_57_Picture_2.jpeg)

# RESUME: PROCEED BUTTON

![](_page_58_Picture_4.jpeg)

#### SET BREAK POINT: PAUSE/DISPLAY ALL ANNOUNCED MESSAGES?

![](_page_59_Figure_1.jpeg)

How to specify a set of related announcements that should be displayed or paused?

 $\beta$ Q

# USING ANNOUNCER OBJECT ATTRIBUTES

static setKeywordDisplayStatus (Object announcer, boolean status)

static setImplicitDisplayKeywordKind (ImplicitKeywordKind val)

static setImplicitWaitKeywordKind (ImplicitKeywordKind val)

**public enum ImplicitKeywordKind {** *OBJECT\_TO\_STRING, OBJECT\_CLASS\_NAME, OBJECT\_PACKAGE\_NAME* }

setKeywordDisplay(Wait)Status(announcer, true(false)) says that if an event is announced by an object whose toString()/class/package attribute is that of the announcer then it should be displayed(wait).

 $default$ 

setImplicitDisplay(Wait)KeywordKind determines if toString(), class or package attribute is used for all events

Print, Display and Wait are three different things you can do with traced information

Tracer

 $\beta1$ 

# **USING EVENT OBJECT**

![](_page_61_Figure_1.jpeg)

![](_page_61_Picture_2.jpeg)

# DEBUGGER ISSUES RESOLVED

Debugger makes it difficult to test race conditions

All threads and processes mapped to a single code window

Cannot see the history of actions taken by a thread

Break points do not transfer to another computer

Cannot use a mechanism to set multiple related debug points

![](_page_62_Picture_6.jpeg)

# **SUMMARY**

- A Message bus allows communication of events among a set of related objects such as debugger and editor.
	- An event announced by an object are sent to all objects listening to it.
- A Message bus can use a semi-wait free algorithm to avoid conflicting conecurrent announcements.

 $\beta$ 4

# **SUMMARY**

- A Traceable bus is a message bus that allows one to simultaneously see the values of Traceable objects announced by different threads of a process.
- One of the listeners of these objects is a single ATraceable DisplayAndWaitManager
- The notification callback called in this object in response to the announcement of a Traceable:
	- Displays information about the Tracable if its Display property is true.

 $\beta$ 5

- Blocks the thread until the user unblocks it if the Wait property of the Traceable is true.
- Primitives are provided to set the display and wait property of all Traceables announced by
	- all code in a class,
	- all coce in a package
- A Message bus can use a semi-wait free algorithm to avoid conflicting conecurrent announcements.